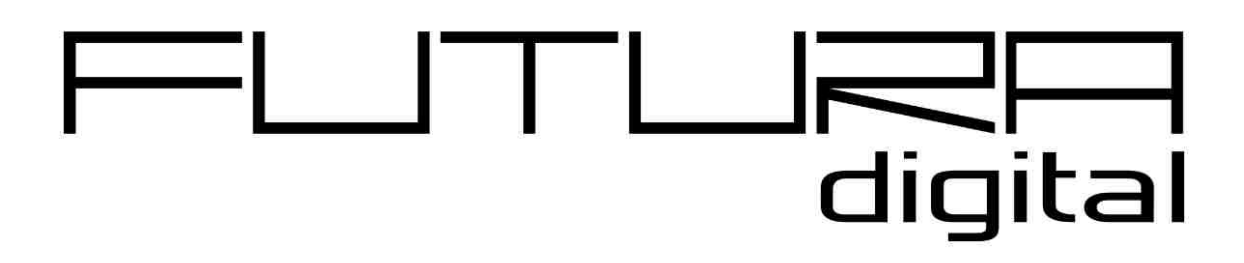

## 2 VEZETÉKES KAPUTELEFON RENDSZER **VDMR-21/VDMR11S kaputábla**

Felhasználói és telepít*ő*i kézikönyv

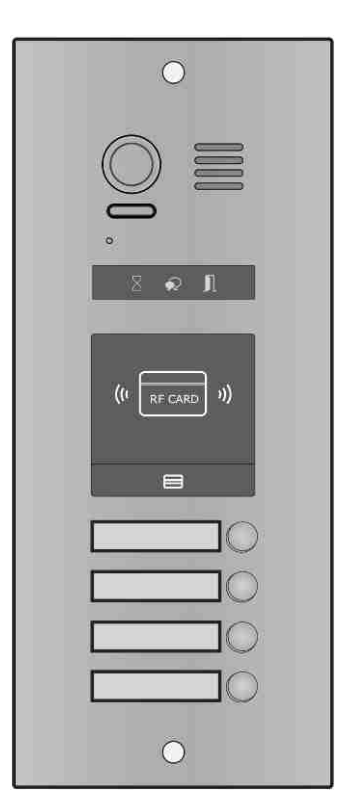

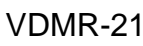

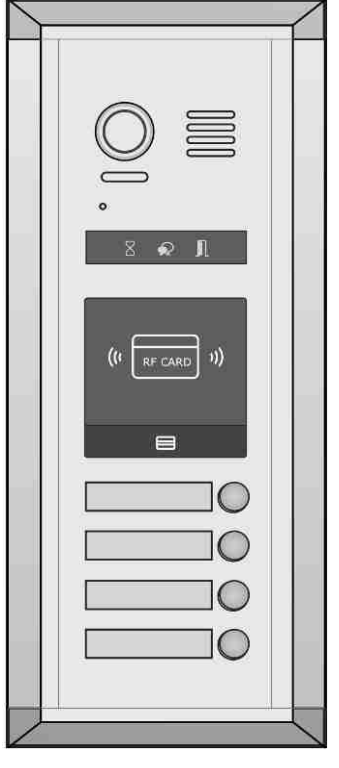

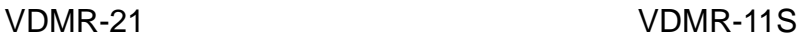

VDMR-21/VDMR-11S Többlakásos v1.6

## Tartalomjegyzék

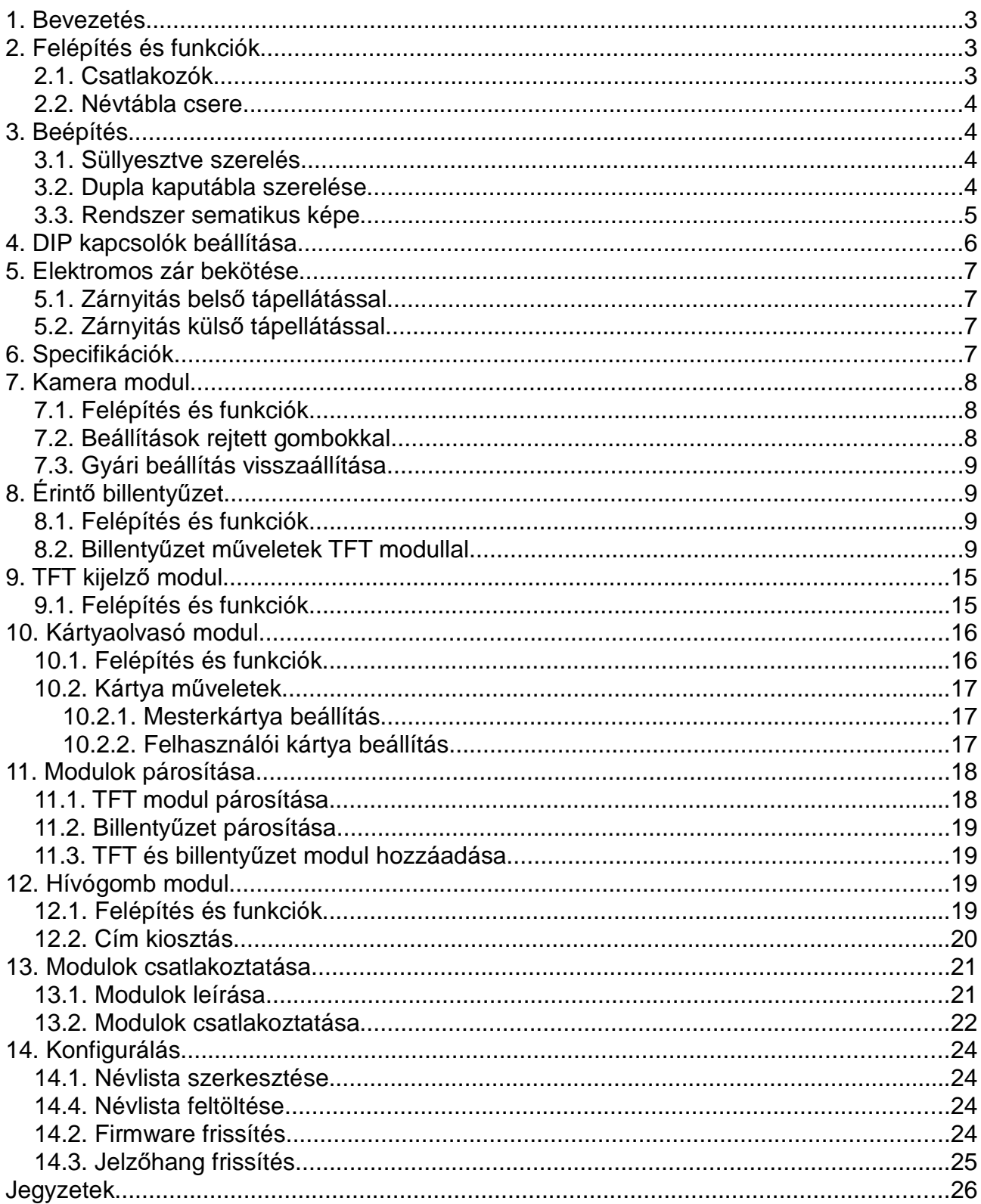

## **1. Bevezetés**

A VDMR-21 kaputábla család egy remek megoldás a többlakásos videó kaputelefon rendszerekhez, aminek segítségével fel lehet csengetni a lakáskészülékekre, kommunikálni velük és akár 2 zár működtetésére is lehetőség van.

Moduláris felépítésű, így maximálisan a felhasználói igényekhez igazítható. Lehetőség van a hagyományos hívógombok mellé közelítőkártya olvasót szerelni, így a felhasználók egy kártyaérintéssel is nyithatiák az aitót vagy számbillentyűzet is rendelhető, ezáltal mindenki a saját kódját beütve, kulcs nélkül is lehetőség van bejutni az épületbe.

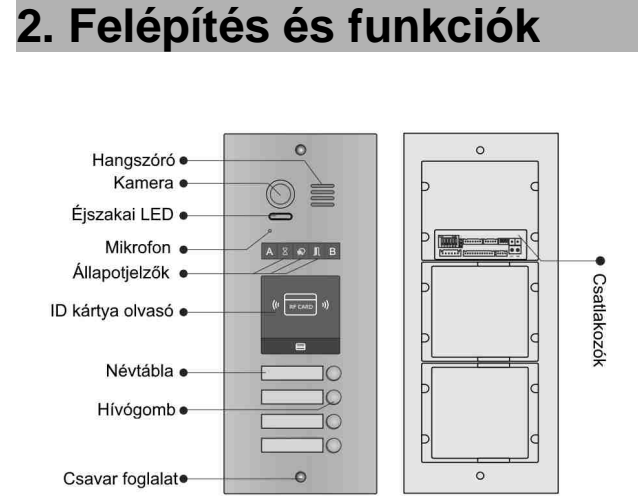

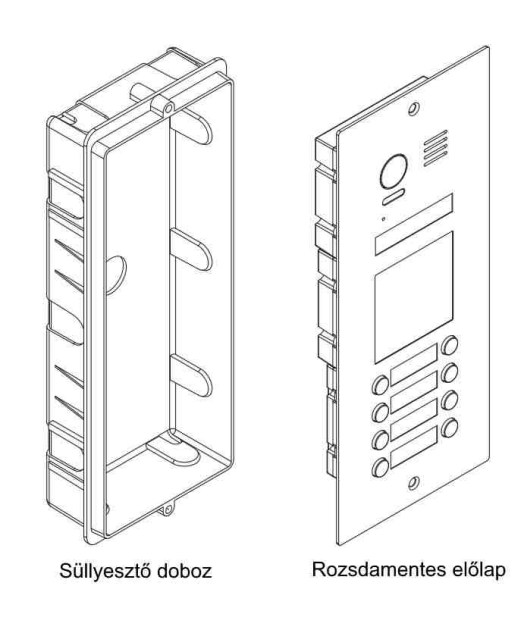

#### **2.1. Csatlakozók**

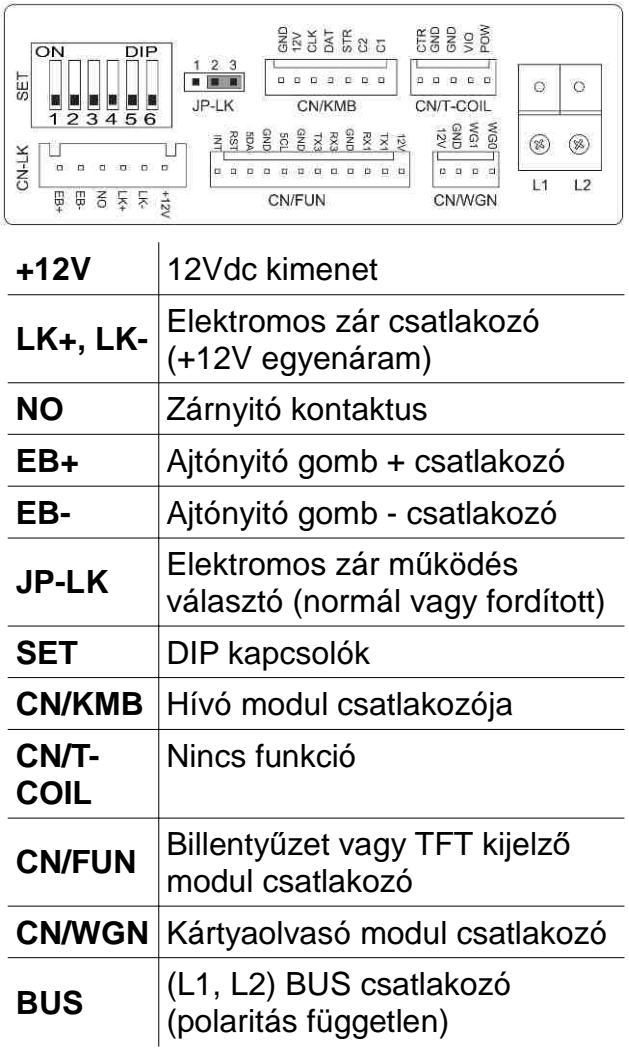

#### **2.2. Névtábla csere**

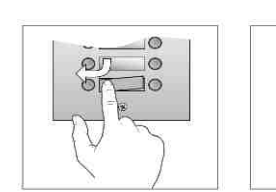

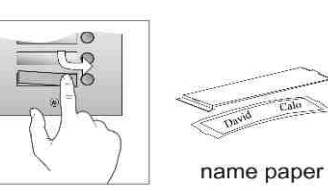

Óvatosan nyomja le a névtábla szélét (dupla gomb esetén bal vagy jobb oldalon, szimpla gomb esetén a jobb oldalon) majd csúsztassa el és pattintsa ki az átlátszó műanyag modult. A névtáblát kivéve helyezze a feliratot a fix plexi és a flexibilis átlátszó műanyag rész közé, majd helyezze vissza a névtáblát a kaputáblába.

## **3. Beépítés**

Csavarokkal rögzítsük a kaputáblá

## **3.1. Süllyesztve szerelés**  $\overline{(\Omega)}$  $(2)$ Fúrjunk egy lyukat és helyezzük bele a<br>süllyesztő dobozt. Csatlakoztassuk a BUS vezetéket  $(3)$  $\circled{4}$

A süllyesztő doboz befoglaló mérete: 295(Magas)x115(Széles)x50(Mély)

A végső, beszerelt kaputábla

#### **3.2. Dupla kaputábla szerelése**

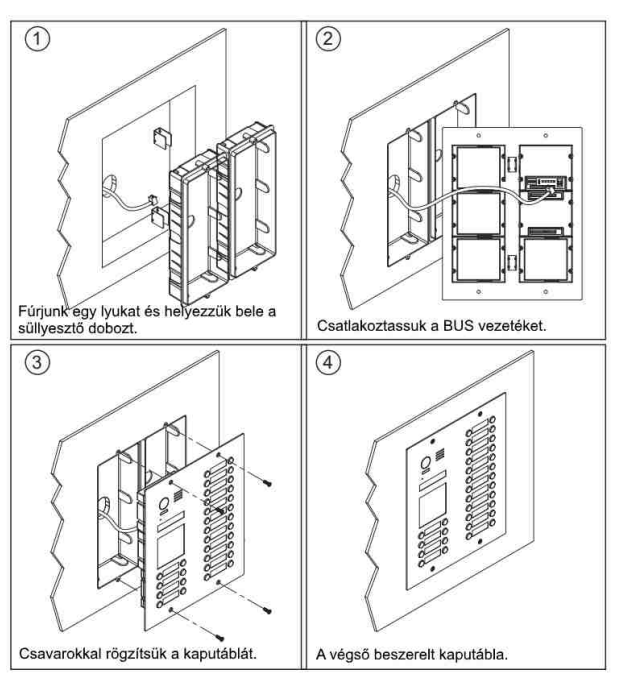

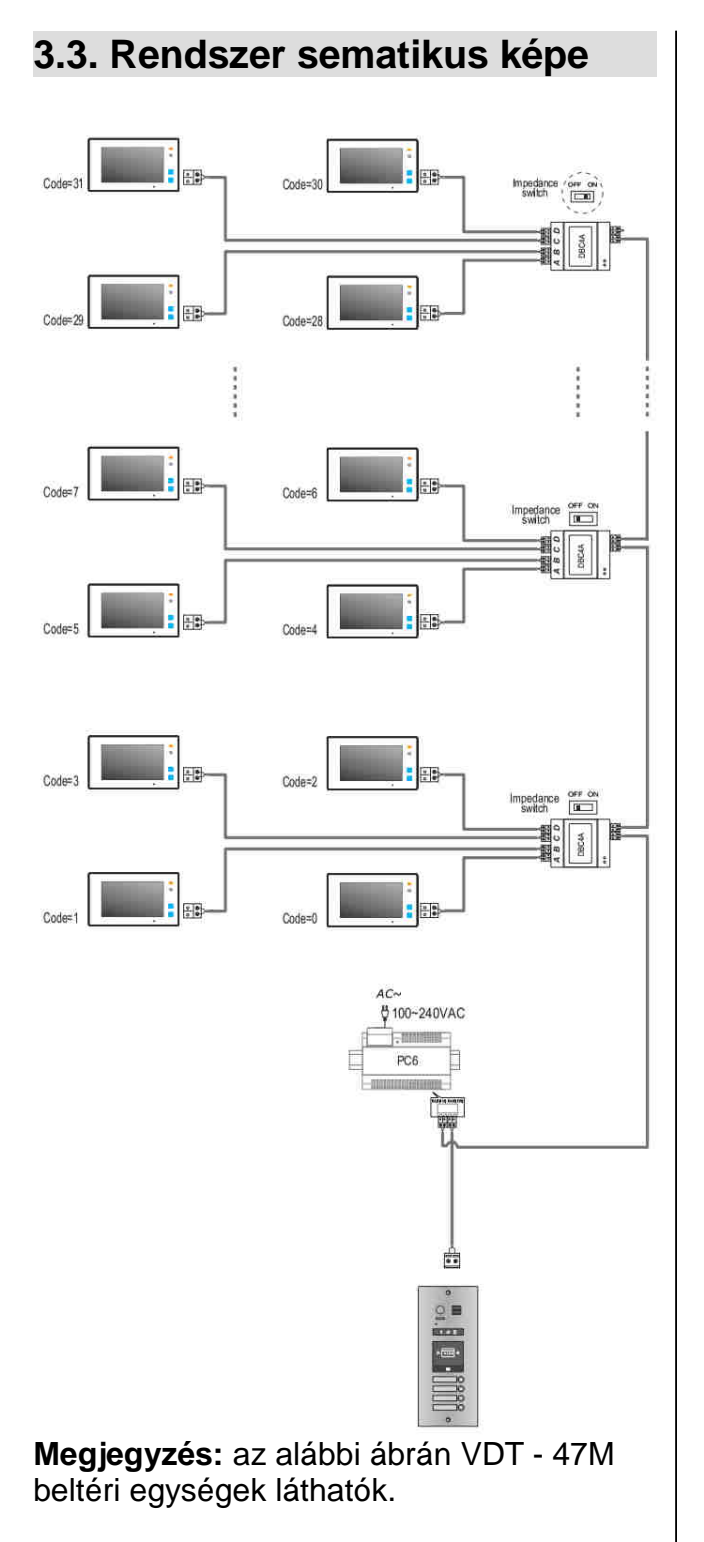

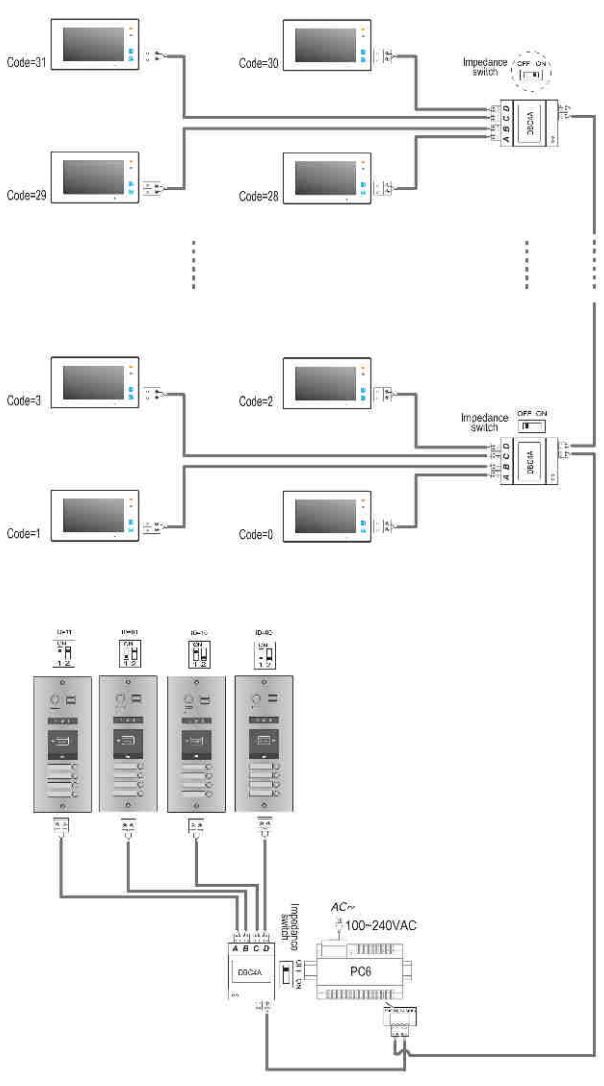

## **4. DIP kapcsolók beállítása**

Összesen 6 bit áll rendelkezésre a kaputábla konfigurálására. A kapcsolók beállítása telepítés előtt és után egyaránt módosítható, de változtatást követően a rendszer újraindítást igényel.

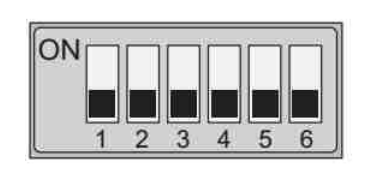

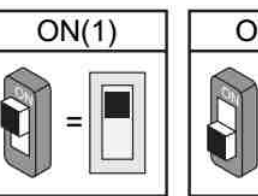

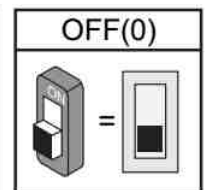

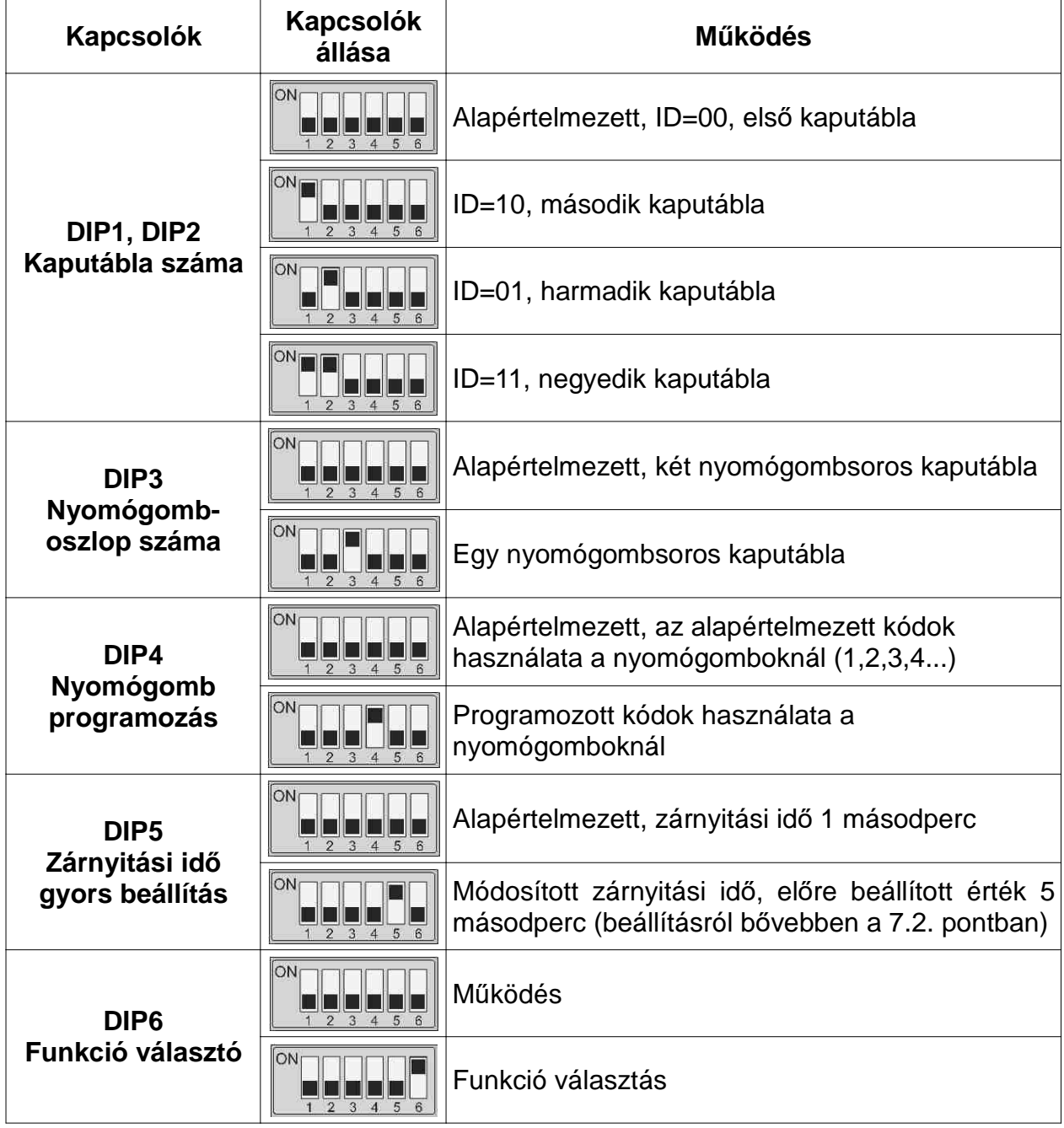

## **5. Elektromos zár bekötése**

#### **5.1. Zárnyitás belső tápellátással**

- 1. 12 Vdc, 300mA alacsony áramfelvételű mágneszárat használjon a kaputáblához
- 2. A zárnyitási módot 0-ra kell állítani (alapbeállítás).
- 3. A jumpert fordított működés esetén 1-2 pozícióba kell állítani (feszültségre zárt mód), normál működés esetén 2-3 pozícióba (feszültségre nyitó mód).
- 4. Ha eltérő nyitási idő szükséges, beállítható a kaputáblán.

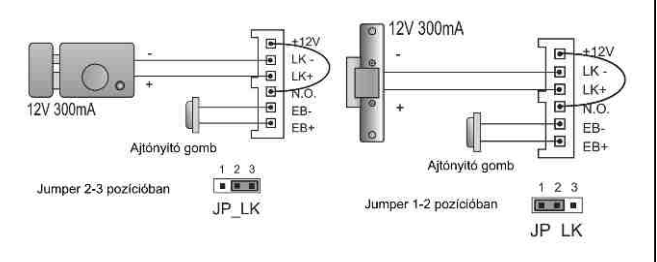

### **5.2. Zárnyitás külső tápellátással**

- 1. A tápegységet a zárnak megfelelően kell kiválasztani.
- 2. A jumpert el kell távolítani.
- 3. A zárnyitási módot a különböző záraknak megfelelően kell beállítani.
	- Feszültségre nyitás mód: nyitási mód=0 (alapbeállítás)
	- Feszültség elvételre nyitás mód: nyitási mód=1
- 4. Ha eltérő nyitási idő szükséges, beállítható a kaputáblán.

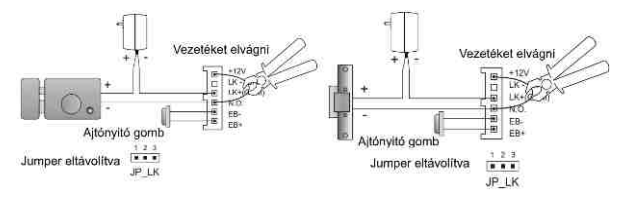

## **6. Specifikációk**

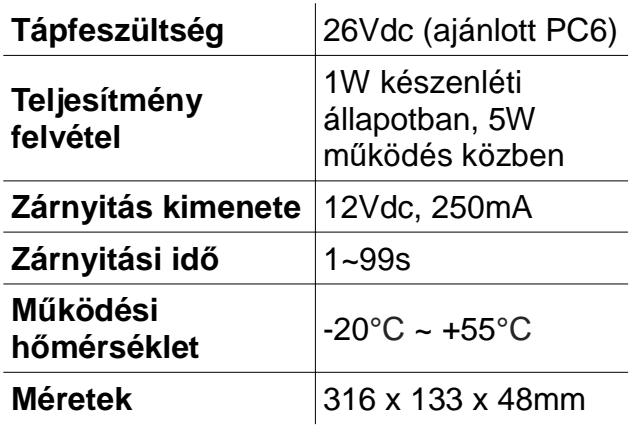

## **7. Kamera modul**

## **7.1. Felépítés és funkciók**

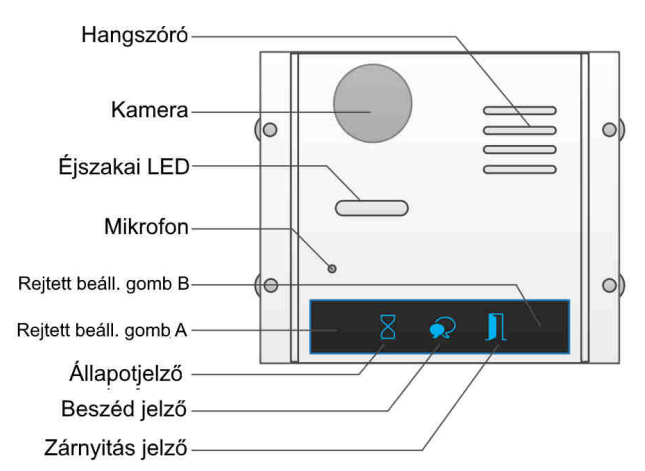

**Megjegyzés:** A és B gombok rejtve vannak, alap esetben inaktívak. Ahhoz, hogy aktívak legyenek a DIP6 kapcsolót ON állásba kell kapcsolni.

## **7.2. Beállítások rejtett gombokkal**

A DIP6 kapcsolót ON, a többit OFF állásba kell kapcsolni.

#### • **Zárnyitási mód beállítása**

A kaputáblának készenléti módban kell lennie.

(1) Nyomja meg a **Rejtett gomb A**-t, a zárnyitás jelző ekkor világítani fog és **BP+,BP** hangjelzés érkezik.

(2) Nyomja meg a **Rejtett gomb A**-t újra a Zárnyitási mód beállításához.

Normál működési mód esetén az **állapotjelző** egyszer felvillan **BP+** hangjelzés mellett.

Fordított működési mód esetén az **állapotjelző** kétszer villan **BP+, BP** hangjelzés mellett.

(Ha grafikus kijelző modullal van bővítve a kültéri, akkor az információ azon is megjelenik)

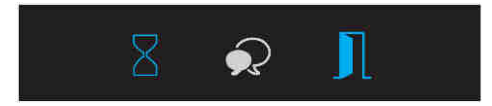

• **Zárnyitási idő beállítása**

A kaputáblának készenléti módban kell lennie.

(1) Nyomja meg a **Rejtett gomb A**-t, a zárnyitás jelző ekkor világítani fog és **BP+, BP** hangjelzés lesz hallható.

(2) Nyomja meg a **Rejtett gomb B**-t és tartsa nyomva a zárnyitási idő beállításához. **BP** hangot fog hallani, az **állapotjelző** pedig villogni kezd másodpercenként egyszer.

A Zárnyitási idő az á**llapotjelző** villanásainak számával fog megegyezni. Például: ha az **állapotjelző** négyszer villan, a zárnyitási idő 4 másodperc lesz.

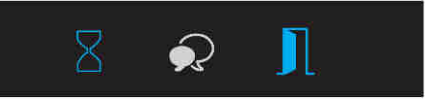

#### • **Jelző hang beállítása**

(1) Nyomja meg a **Rejtett gomb A**-t és tartsa nyomva 3 másodpercig a figyelmeztető hang beállításához, az **állapotjelző** bekapcsol és a jelenlegi figyelmeztető hang elindul.

(2) Nyomja meg a **Rejtett gomb A**-t a következő jelzőhangig.

(3) Nyomja meg a **Rejtett gomb B**-t a kilépéshez.

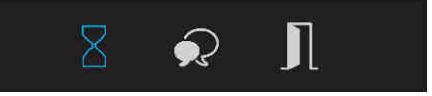

#### • **Hangerő beállítása**

(1) Nyomja meg a **Rejtett gomb B**-t a Hívásjelző hangerejének beállításához. A **beszéd jelző** bekapcsol, ugyanebben az időben elindul a jelzőhang a jelenlegi hangerővel.

(2) Nyomja meg a **Rejtett gomb A**-t a hangerő növeléséhez/csökkentéséhez.

(3) Nyomja meg a **Rejtett gomb B**-t a kilépéshez.

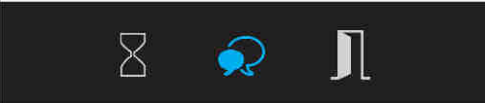

#### **7.3. Gyári beállítás visszaállítása**

**Figyelmeztetés:** Gyári beállítás visszaállításakor minden felhasználói beállítás törlődni fog, beleértve a modul beállításokat, ID modul beállításait, az érintő billentyűzet beállításait, stb... Még abban az esetben is ha az adott modul nincs csatlakoztatva a Kamera modulhoz.

(1) Készenléti módban zárja rövidre az Ajtónyitó gomb csatlakozóit (**EB+,EB-**).

(2) Kapcsolja át a **DIP6** kapcsolót 4 alkalommal. Ezután egy **BP+** hangot fog hallani és **mindhárom jelzőfény** folyamatosan világít. Ez azt jelenti, hogy a Gyári beállítás visszaállítása folyamatban van. Ha a **három jelzőfény** kialszik és megszólal a **BP+** hang, akkor a gyári beállítás visszaállt.

## **8. Érintő billentyűzet**

## **8.1. Felépítés és funkciók**

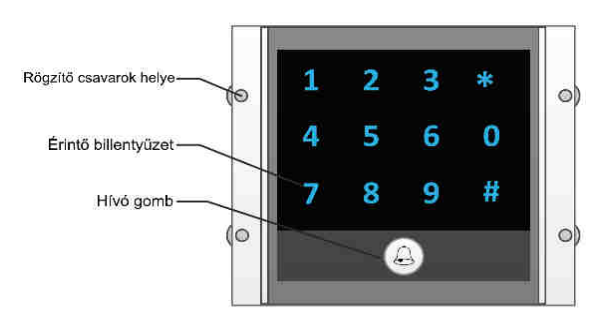

#### **8.2. Billentyűzet műveletek TFT modullal**

#### • **Lakás hívása**

Írja be közvetlenül a lakáskészülék hívószámát, ez megjelenik a kijelzőn, majd nyomja meg a hívás gombot.

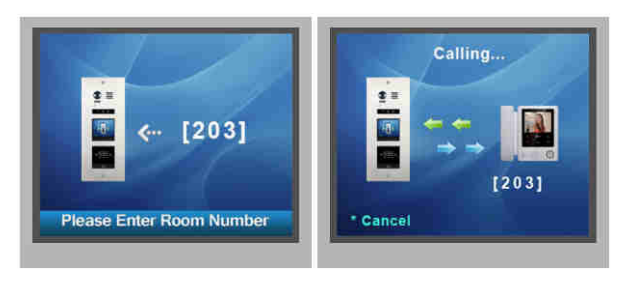

#### • **Zárnyitás jelszóval**

Nyomja meg a "#" gombot, írja be a jelszót, majd nyomja meg a ismét a "#" gombot az ajtó nyitásához.

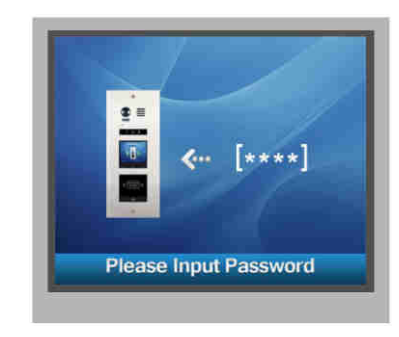

#### • **Paraméter beállítások**

A beállítási módról:

Írja be a mester kódot a beállítás menü eléréséhet. Ezután adja meg a megfelelő beállítás kódot a kiválasztott funkcióhoz. A beállítás érvénybe lépése után adja meg a következő beállító kódot a konfigurálás folytatásához vagy nyomja meg a  $*$ gombot a kilépéshez.

#### **Jelmagyarázat:**

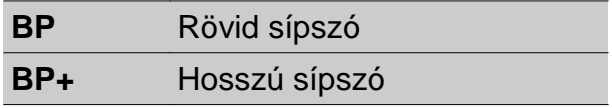

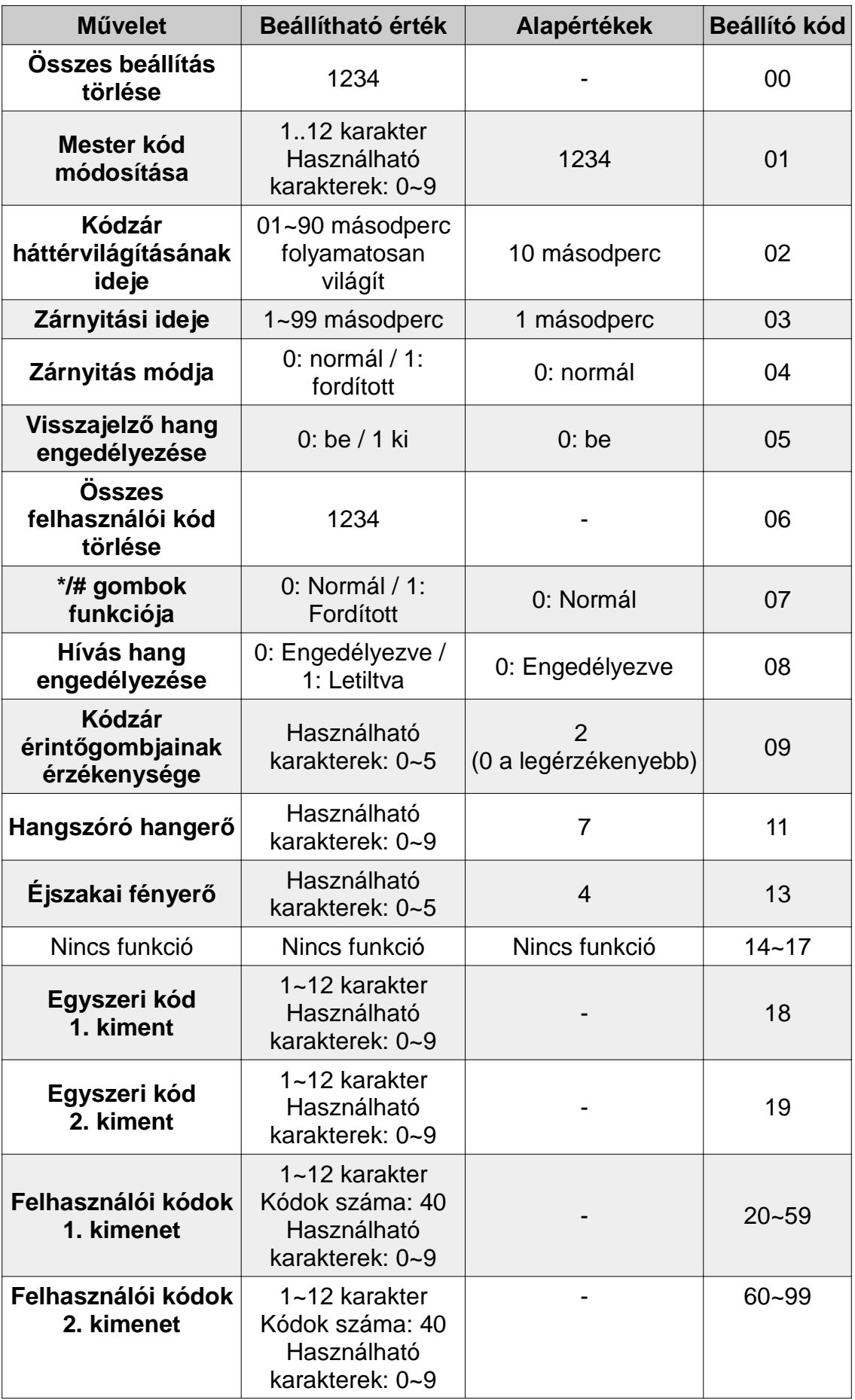

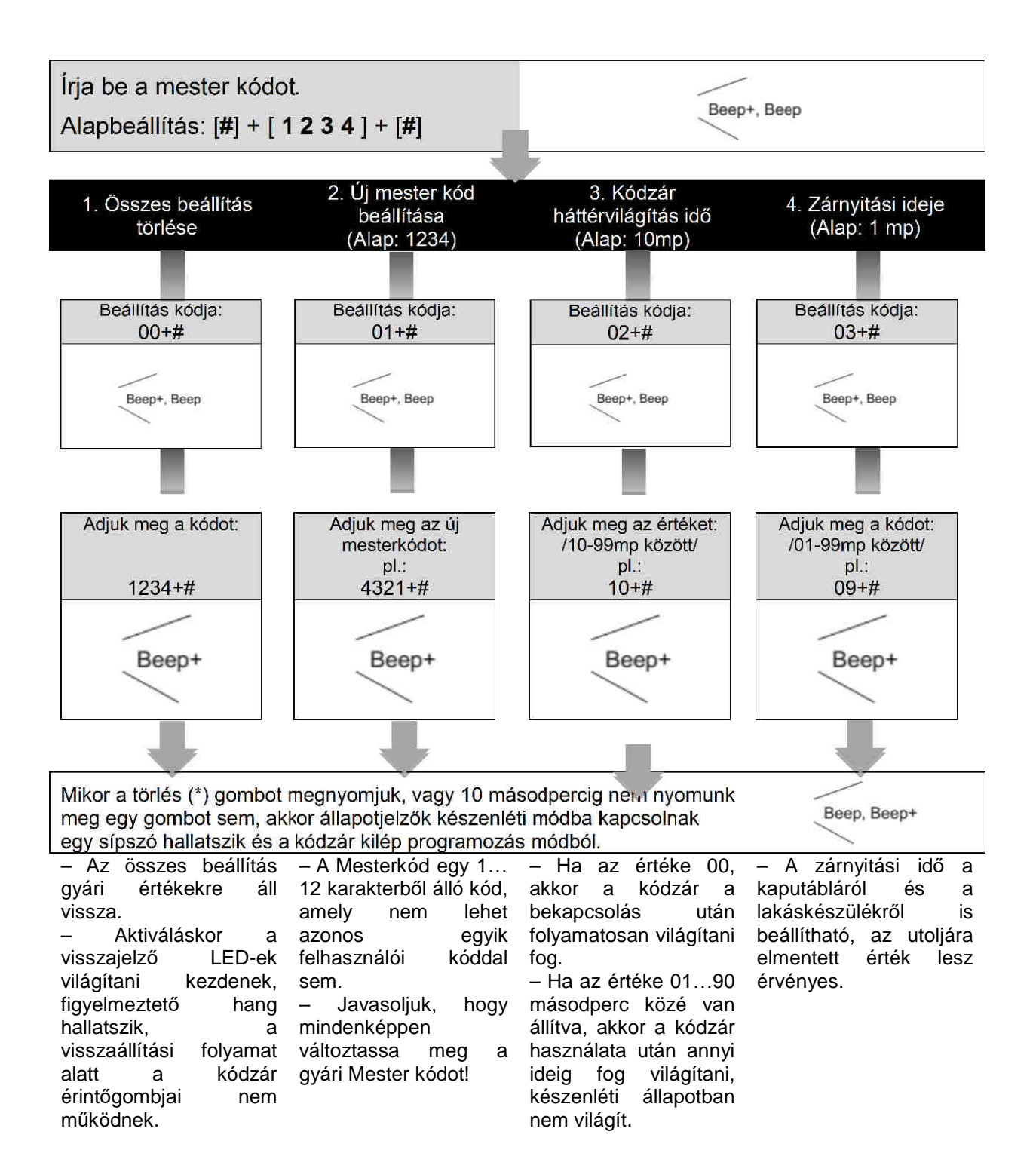

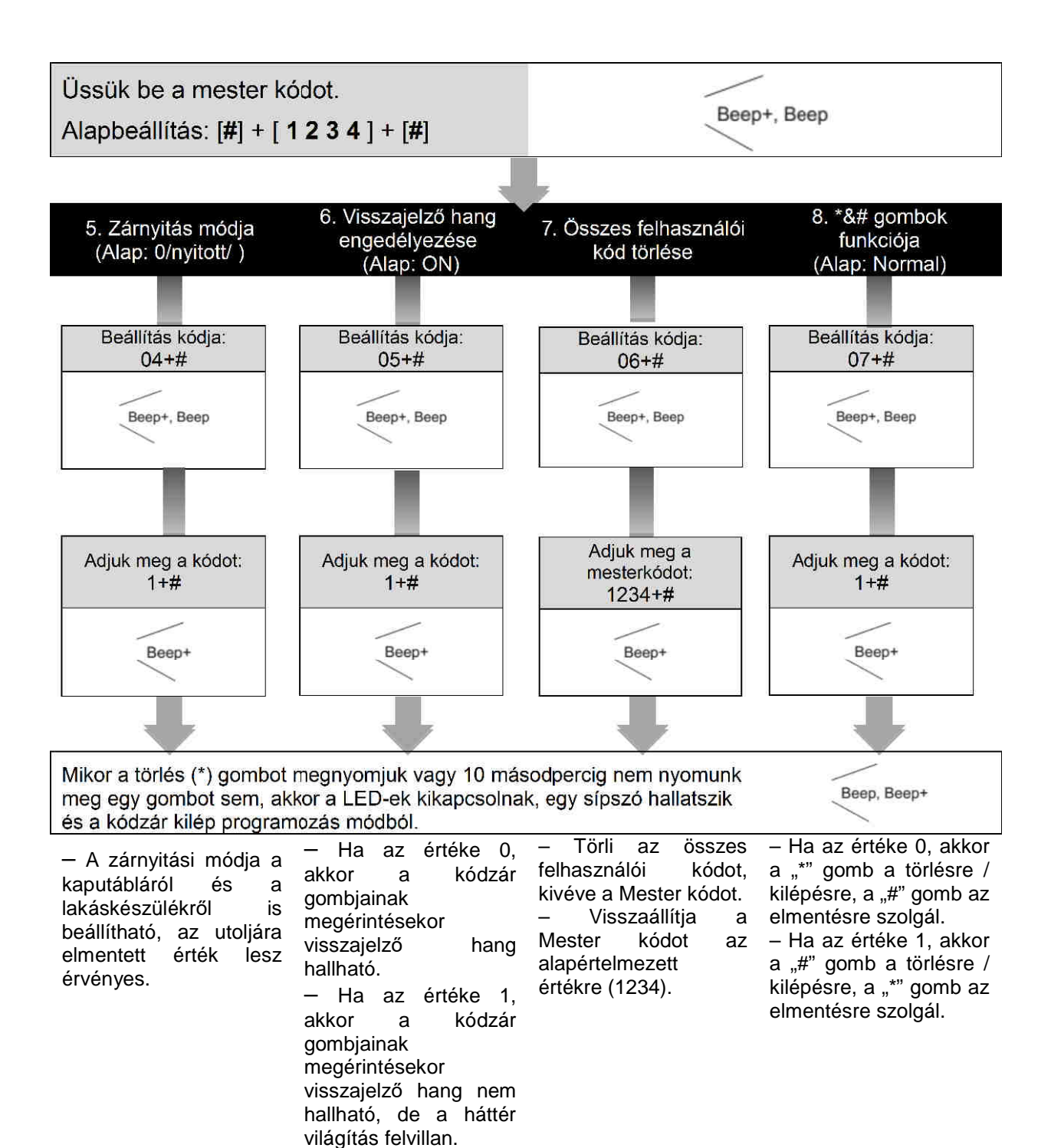

12

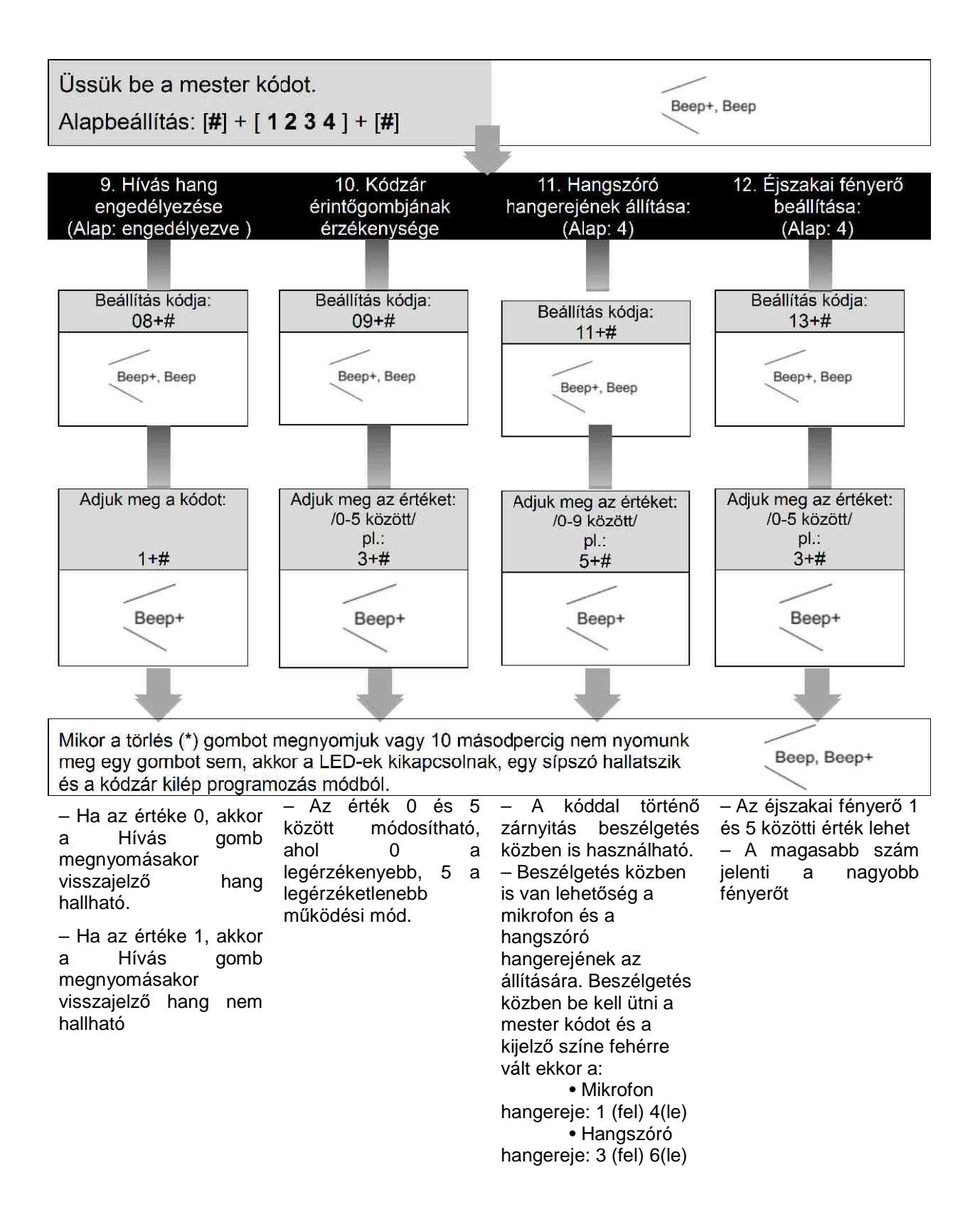

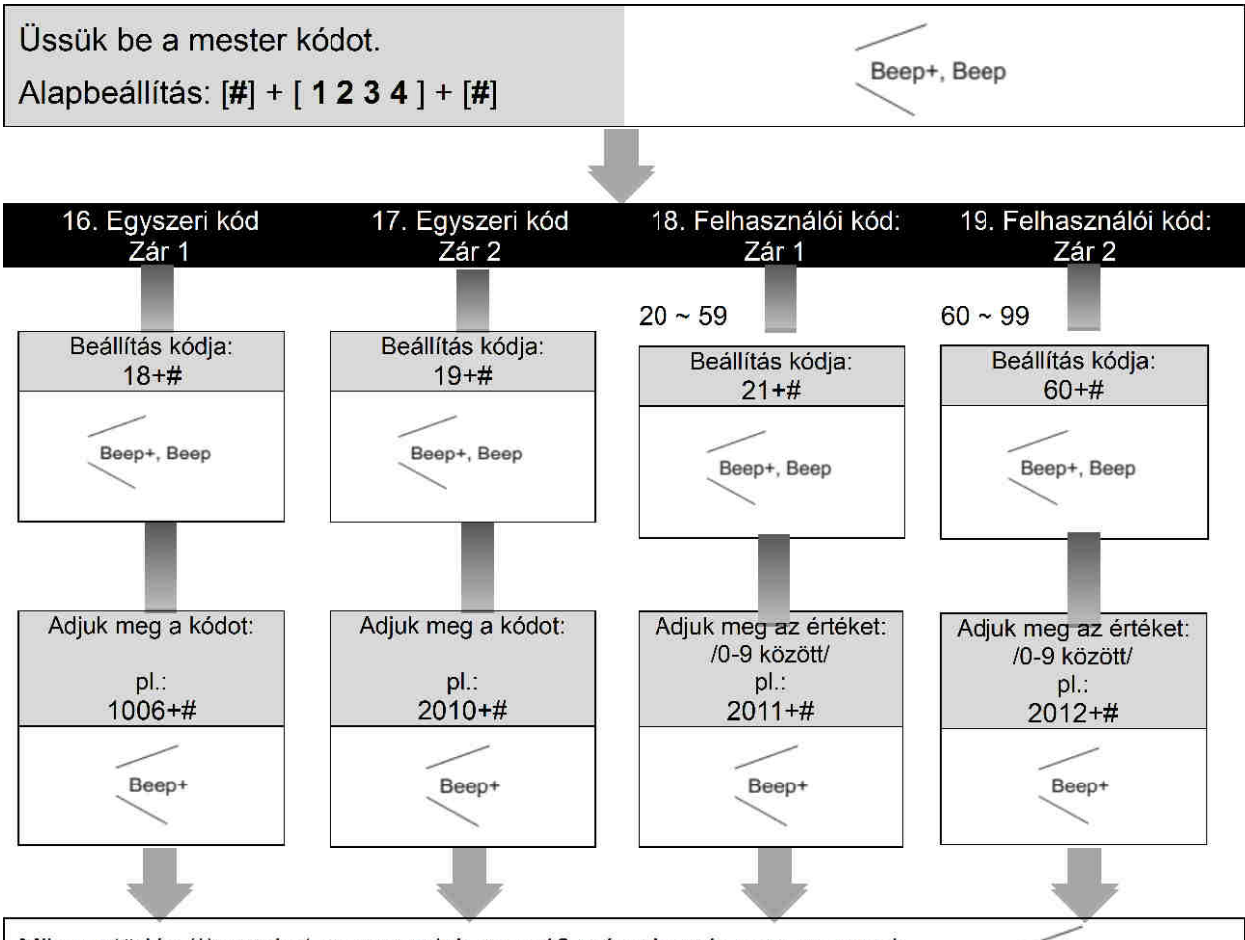

Mikor a törlés (\*) gombot megnyomjuk vagy 10 másodpercig nem nyomunk Beep, Beep+ meg egy gombot sem, akkor a LED-ek kikapcsolnak, egy sípszó hallatszik és a kódzár kilép programozás módból.

– Az Egyszeri kódok egyetlen belépésre jogosítanak

– Az Egyszeri kód használatakor az elektromos zár működésbe lép, majd 60 másodperccel később a kód törlődik a rendszerből. Használat után még 60 másodpercig aktív lesz a kód.

– A zárnyitás kimenethez külön adható meg egyszeri belépésre jogosító kód: Az "Egyszeri kód, 1. kimenet" az 1. elektromos zárat nyitja.

– Ha a megadott kód hossza meghaladja a 12 karaktert, akkor "beep, beep, beep, beep" hibajelző hang hallatszik és a kód törlődik.

– Egyszeri kód nem egyezhet meg a Mester kóddal, vagy a felhasználói kódokkal.

– Mindkét zárnyitás kimenethez 40 db állandó felhasználói kód állítható be: a 20..59 programkódokkal az 1., a 60..99 programkódokkal a 2. kimenethez adhatók meg kódok.

– A "Felhasználói kódok 1. kimenet" az 1. elektromos zárat nyitja.

– Ha a megadott kód hossza meghaladja a 12 karaktert, akkor "beep, beep, beep, beep" hibajelző hang hallatszik és a kód törlődik.

– Felhasználói kód nem egyezhet meg a Mester kóddal, vagy az egyszeri kódokkal.

## **9. TFT kijelző modul**

### **9.1. Felépítés és funkciók**

Csavarok helye  $\circ$ 3.5 inch TFT. kijelző Érintő gombok  $\Omega$  $\bullet$  $(\in$  $\rightarrow$ 

- Hívás címlistán keresztül
- 3.5 hüvelykes TFT kijelző
- Műveletek megjelenítése
- 3 érintő gomb

#### **Funkciók**

• **Készenléti mód**

Kezdőképernyő készenléti módban:

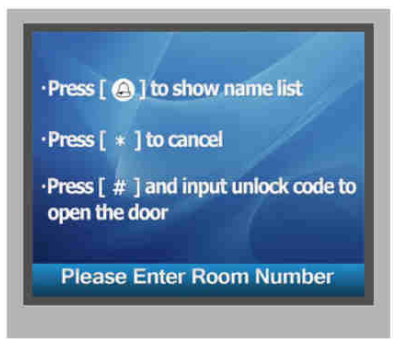

#### • **Hívás címlistáról**

Készenléti módban nyomja meg a gombot a címlista megjelenítéséhez. A  $\leftarrow$ vagy a  $\rightarrow$  gombok segítségével válassza ki a hívni kívánt nevet, majd nyomja meg ismét a  $\bigoplus$  gombot.

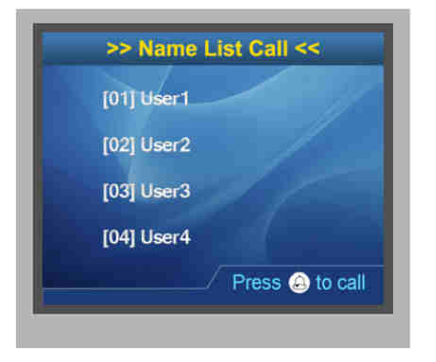

#### • **Hívóképernyő**

Ez a hívási folyamat felhasználói felülete. Ha a hívószámhoz név van rendelve a listában, akkor a név megjelenik a kijelzőn.

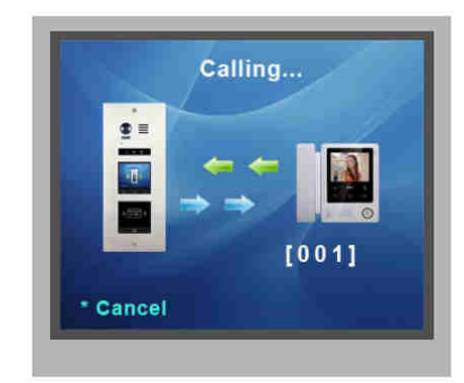

#### • **Beszélgetés**

Ez a beszélgetés folyamat felhasználói felülete. Alul a beszélgetés hossza látható.

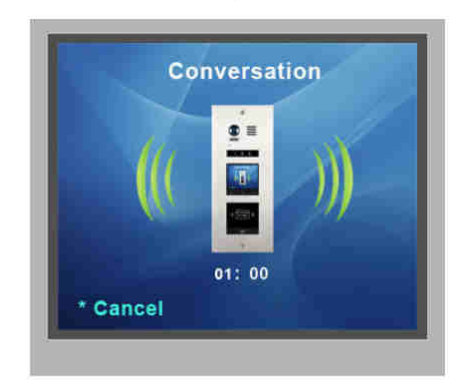

#### • **Billentyűzet műveletek**

(1) Készenléti módban a billentyűzet használatával írja be a lakás számot, ez megjelenik a kijelzőn.

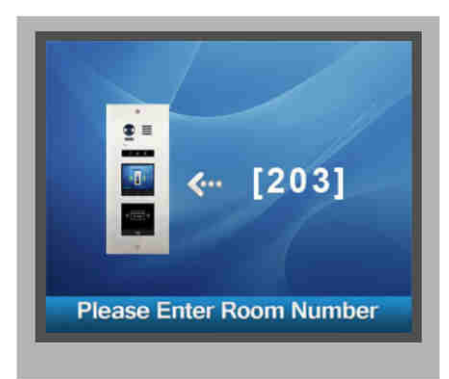

(2) Készenléti módban nyomja meg a **#** gombot a jelszó megadásához. Ez a jelszó bevitel felhasználói felülete.

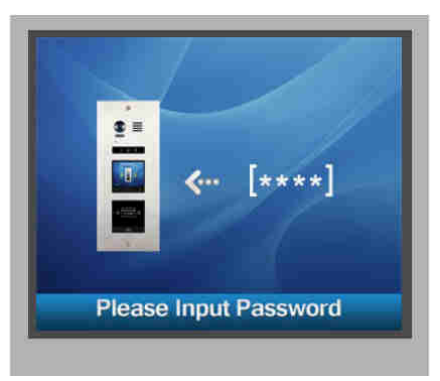

(3) Ha megadja az mesterkódot, a kaputábla egy beállítási kódot vár. Itt adhatóak meg a 8. fejezetben tárgyalt beállítási kódok.

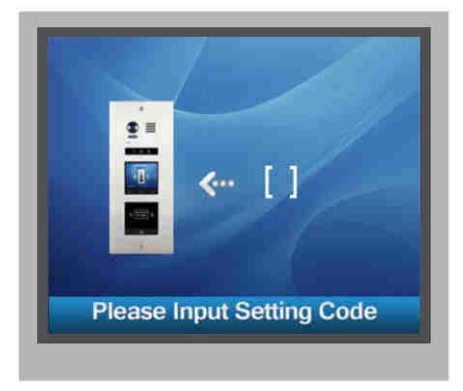

## **10. Kártyaolvasó modul**

## **10.1. Felépítés és funkciók**

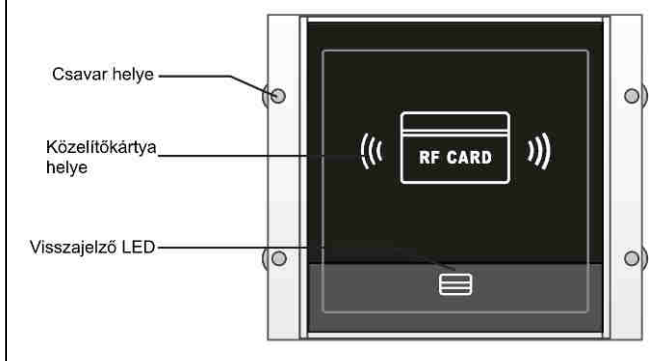

- 320 kártya rendelhető a rendszerhez
- Könnyű kezelhetőség, köszönhető a visszajelzőknek és hangjelzéseknek
- 2 mesterkártya: egy a kártyák hozzáadásához, egy a törlésükhöz
- Kártyaolvasó érzékelési távolsága: 3~5 cm
- Mester kártyák szükségesek a további kártyák hozzáadásához és törléséhez, fontos megőrizni őket a jövőbeni használathoz

### **10.2. Kártya műveletek**

#### **10.2.1. Mesterkártya beállítás**

Helyezze feszültség alá a kaputáblát, majd zárja rövidre az EB+,EB- lábakat. Visszajelzésül hallani fog egy "BP+" hangot, emellett bekapcsol a **Zárnyitás jelző.**

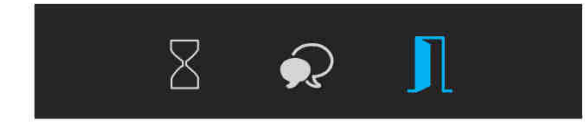

Kapcsolja a 'DIP4' kapcsolót kétszer ki-be, ekkor a rendszer egy "BP+","BP" hangot ad emellett bekapcsol a **Beszéd jelző** és a **Zárnyitás jelző**.

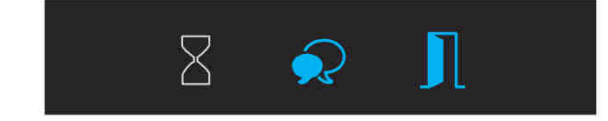

Érintse a **Hozzáadás kártyát az olvasóhoz**, amíg nem hall egy "BP+" hangot és a **Zárnyitás jelző** be nem kapcsol.

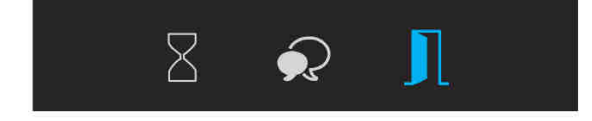

Érintse a **Törlés kártyát** az olvasóhoz, amíg nem hall egy BP+ hangot és az összes jelző ki nem kapcsol. 10 másodperc múlva a rendszer automatikusan kilép a Mesterkártya beállítás módból.

#### **Jelmagyarázat:**

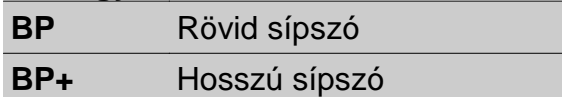

#### **10.2.2. Felhasználói kártya beállítás**

Helyezze áram alá a készüléket, majd zárja rövidre az EB+,EB- lábakat. Visszajelzésül hallani fog egy "BP+" hangot, emellett bekapcsol a **Zárnyitás jelző.**

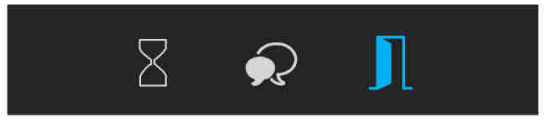

• **Felhasználói kártya hozzáadása**

(1) Készenléti módban érintse a **Hozzáadás kártyát** az olvasóhoz, amíg nem hall egy "BP+,BP" hangot és a **Beszéd jelző** be nem kapcsol.

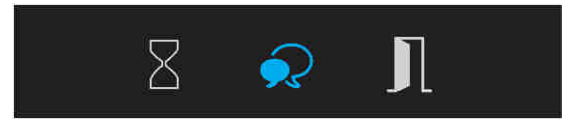

(2) Üsse be a lakás számát, ezután érintse a hozzáadni kívánt kártyát az olvasóhoz amíg nem hall BP+ hangot és a **Beszéd jelző** villan egyszer.

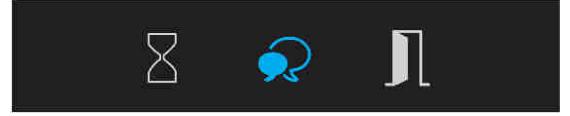

(3) Érintse a **Hozzáadás kártyát** az olvasóhoz, ekkor BP,BP+ hangot ad ki a készülék és a visszajelzők kikapcsolnak.

#### • **Felhasználói kártya törlése**

(1) Készenléti módban érintse a **Törlés kártyát** az olvasóhoz, amíg nem hall egy "BP+,BP" hangot és a **Zárnyitás jelző** világítani nem kezd. A Felhasználói kártya törlés mód ekkor bekapcsol.

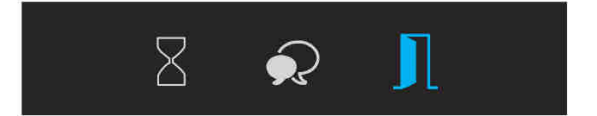

(2) **Törlés lakásszám alapján:** üsse be a lakásszámot, ezután hall egy BP+ hangot és a **Zárnyitás jelző** villan egyszer. Minden számhoz rendelt kártya törlődik.

(3) **Törlés kártya alapján:** érintse a törölni kívánt kártyát az olvasóhoz. Hallani fog egy BP+ hangot és a **Zárnyitás jelző** villanni egyszer.

(4) Érintse a **Törlés kártyát** az olvasóhoz a törlés módból való kilépéshez, ekkor BP,BP+ hangot ad ki a készülék és a visszajelzők kikapcsolnak.

#### • **Összes kártya törlése**

(1) Készenléti módban érintse a **Törlés kártyát** az olvasóhoz, amíg nem hall egy "BP+,BP" hangot és a **Zárnyitás jelző** be nem kapcsol.

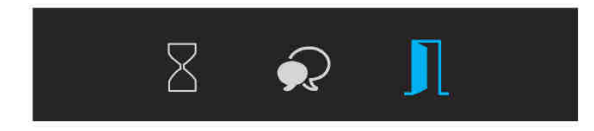

Érintse a **Hozzáadás kártyát** az olvasóhoz, amíg nem hall egy "BP+,BP" hangot és a **Beszéd jelző** be nem kapcsol.

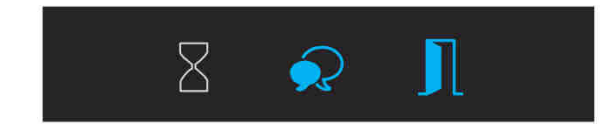

Érintse a **Hozzáadás kártyát** az olvasóhoz, amíg nem hall egy BP hangot és a **Beszéd jelző,** valamint a **Zárnyitás jelző** villan egyet. 10 másodperc elteltével a készülék visszatér készenléti módba és a formázás befejeződik.

#### • **Kártya adatbázisok**

A tárolt adatok a készülék memóriáján kívül tárolhatók még:

- 1. PC-n
- 2. SD kártyán

## **11. Modulok párosítása**

**11.1. TFT modul párosítása**

# $\circ$ 8 2 贝  $\mathbf{A}$  $y)$ **))** RF CARD  $\circ$

Az információk megjelennek a képernyőn, amikor a műveletek megtörténnek, ilyenek például a **Mesterkártya beállítás**, **Felhasználói kártya hozzáadás**, **Felhasználói kártya törlés**, stb...

Például ha egy regisztrált kártyát érintünk az olvasóhoz, a "Door open" információ jelenik meg a kijelzőn.

## **11.2. Billentyűzet párosítása**

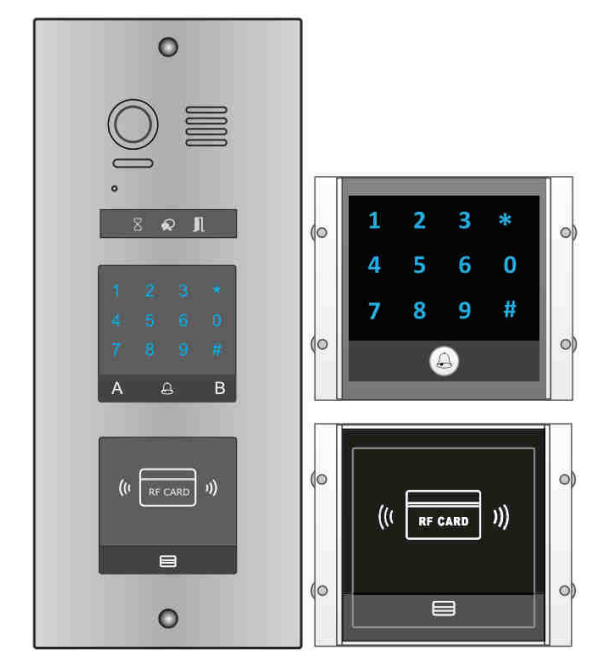

Funkciók:

- Mesterkártya beállítás
- Hozzáadás kártya beállítás
- Törlés kártya beállítás

#### **11.3. TFT és billentyűzet modul hozzáadása**

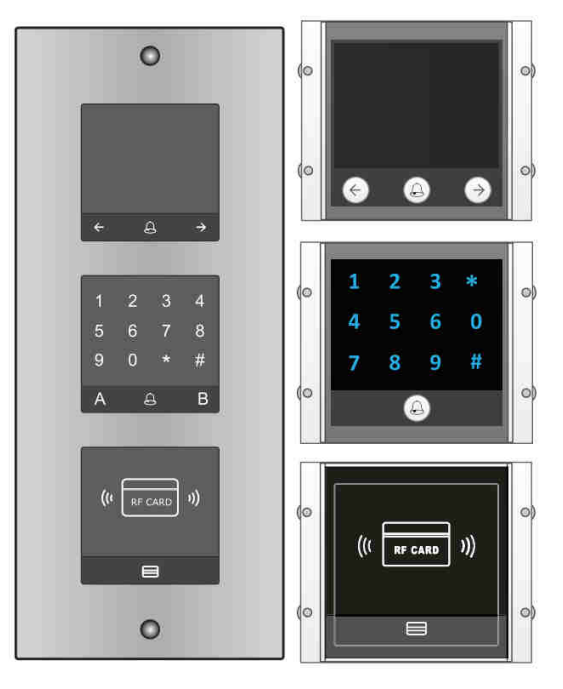

## **12. Hívógomb modul**

## **12.1. Felépítés és funkciók**

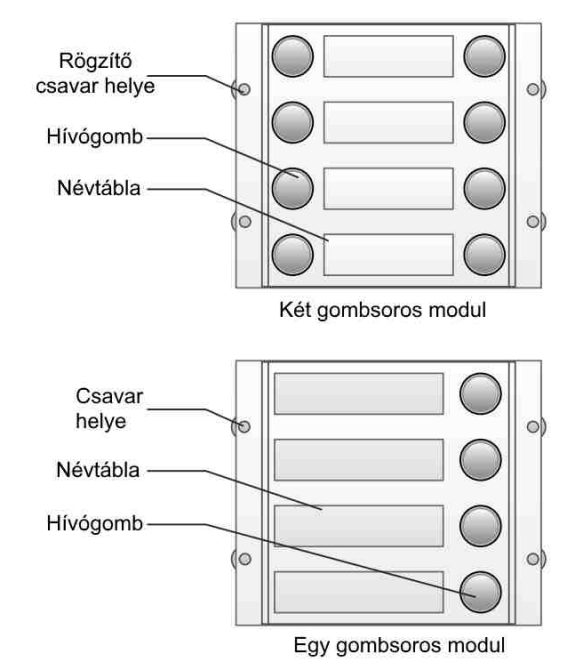

A VDMR-21 automatikusan hozzárendeli a hívókódokat a csatlakoztatott modul gombjaihoz. A listázás minden esetben fentről lefelé történik, két gombsor esetén balról jobbra a képen látható módon.

#### **Két gombsoros modul esetén**

• DIP3 kapcsoló OFF állapotba

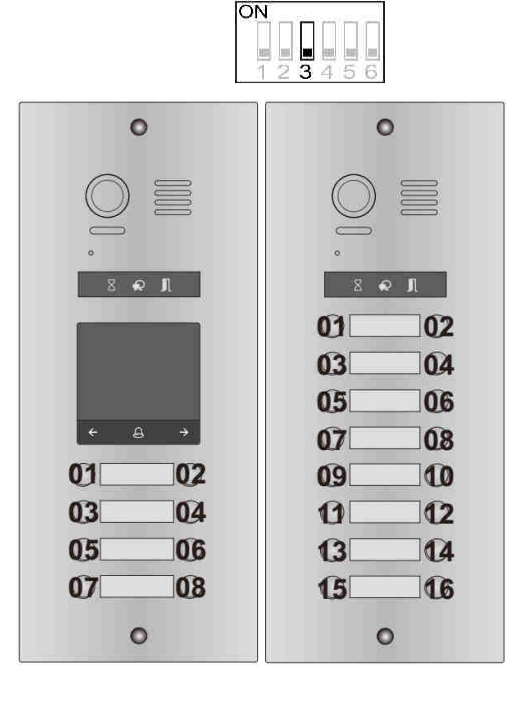

#### **Egy gombsoros modul esetén**

• DIP3 kapcsoló OFF állapotba

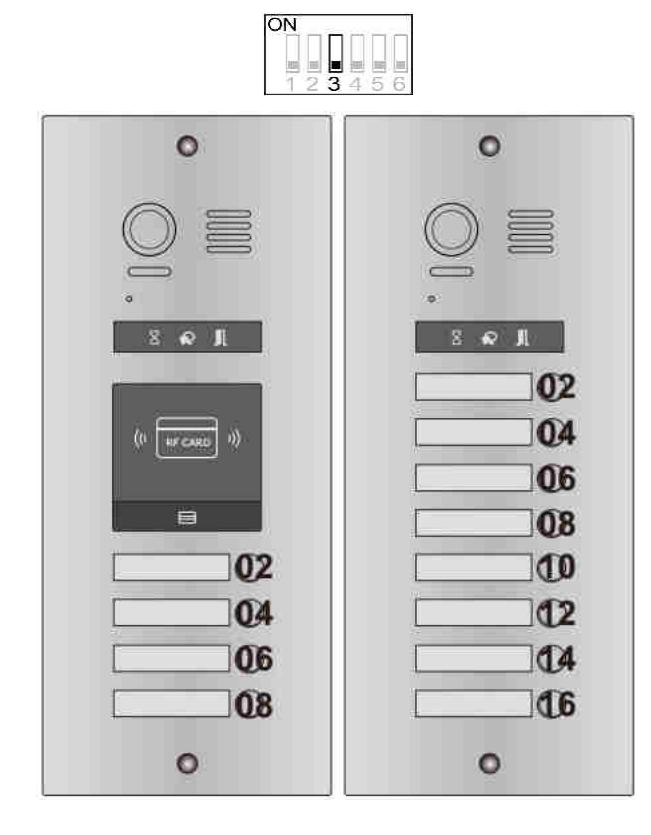

## **12.2. Cím kiosztás**

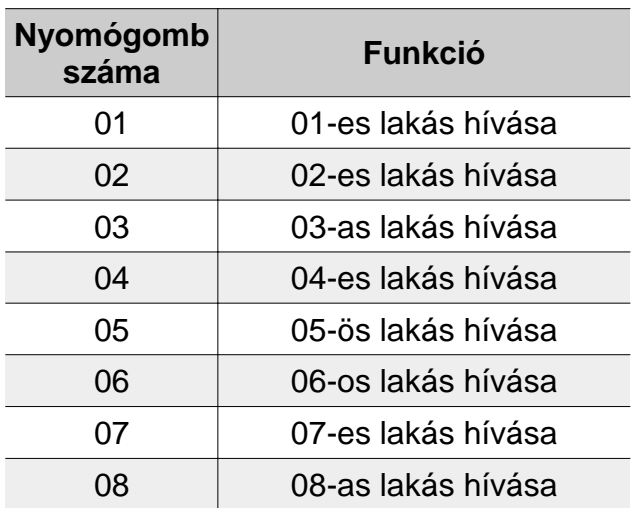

• DIP3 kapcsoló ON állapotba

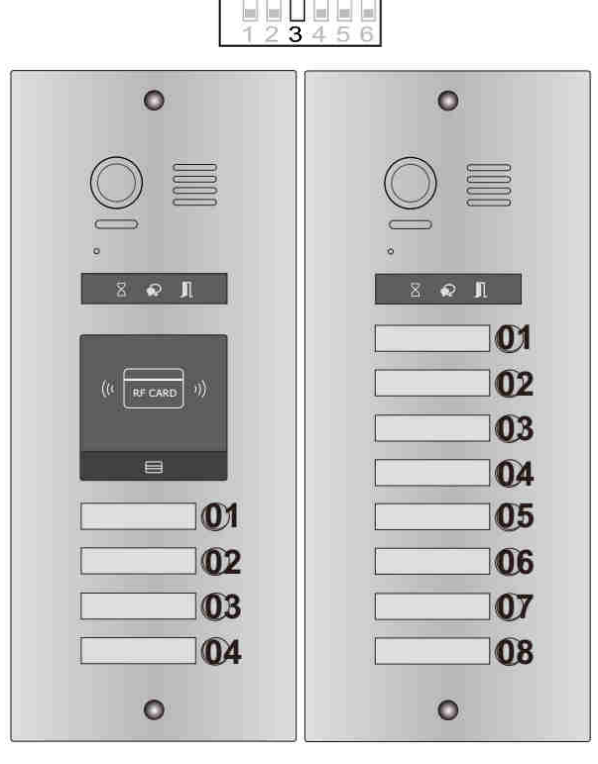

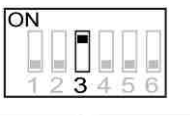

## **13. Modulok csatlakoztatása**

## **13.1. Modulok leírása**

#### • **Videó modul**

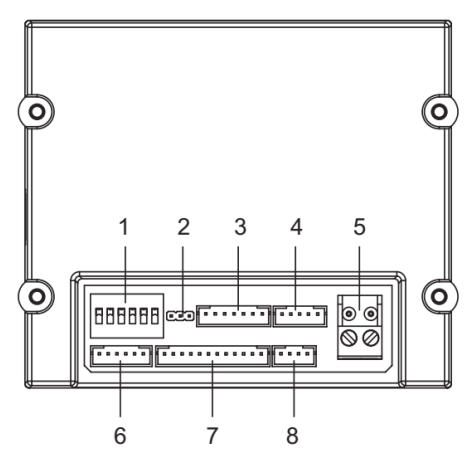

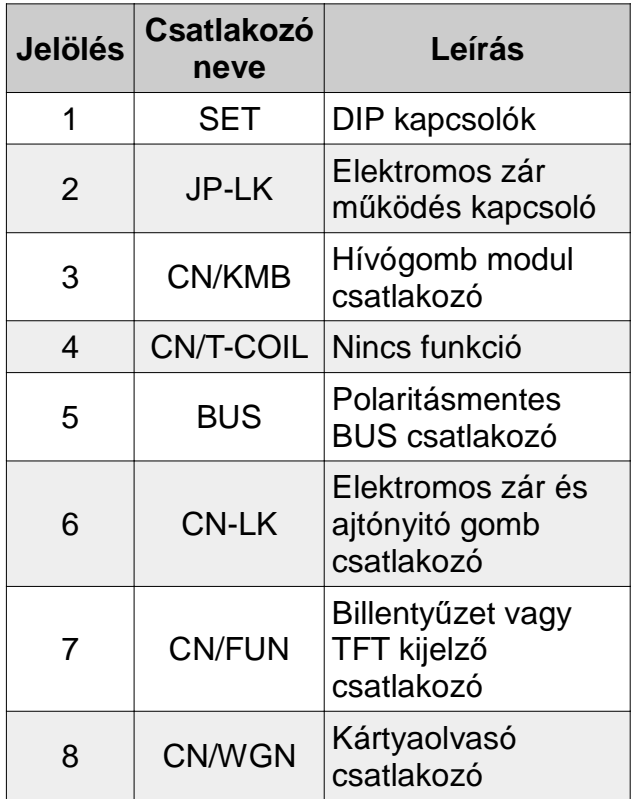

• **Billentyűzet vagy TFT kijelző modul**

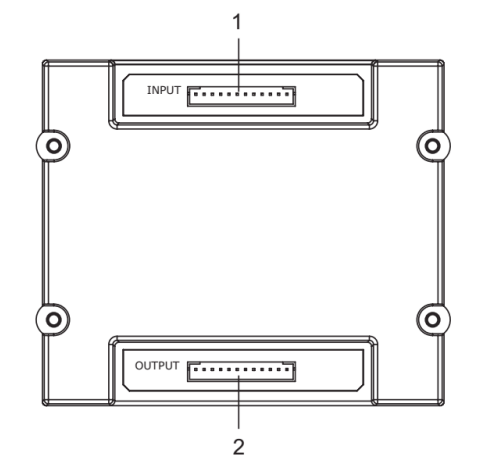

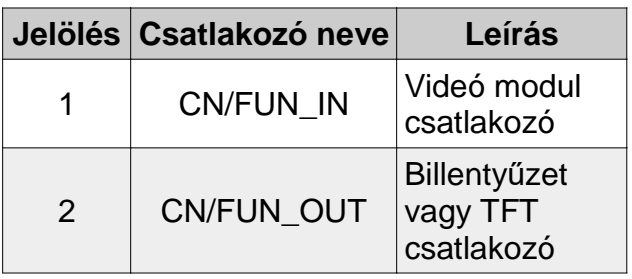

• **Kártyaolvasó modul**

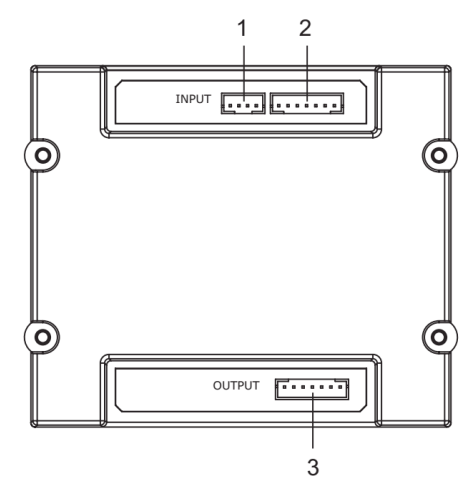

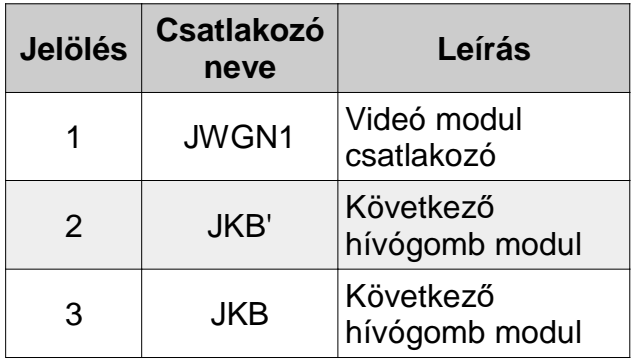

• **Hívógomb modul**

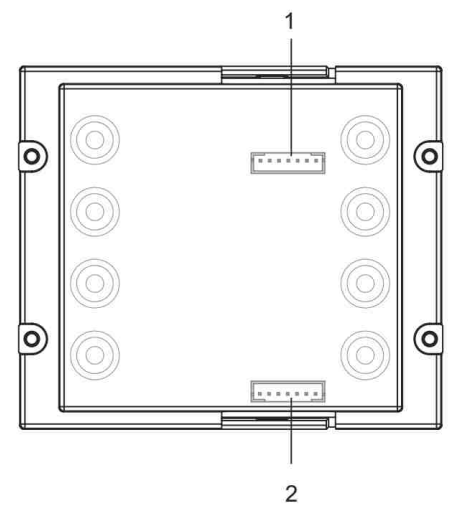

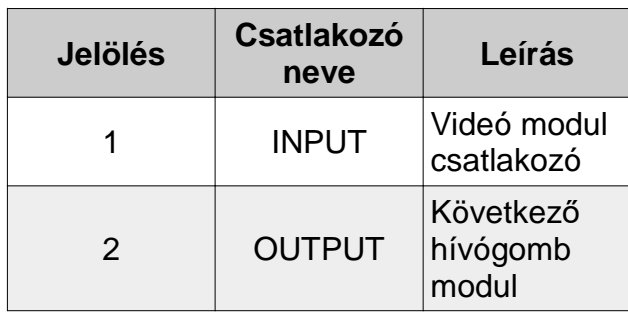

## **13.2. Modulok csatlakoztatása**

• **VDMR-21/D16**

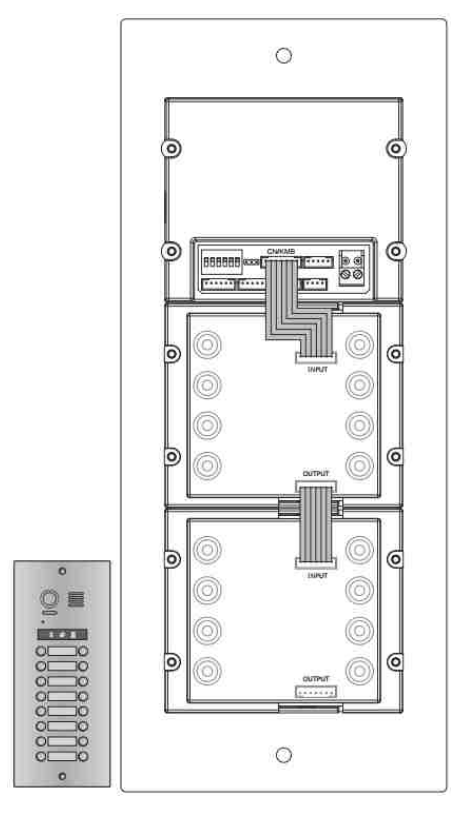

• **VDMR-21/ID/S4**

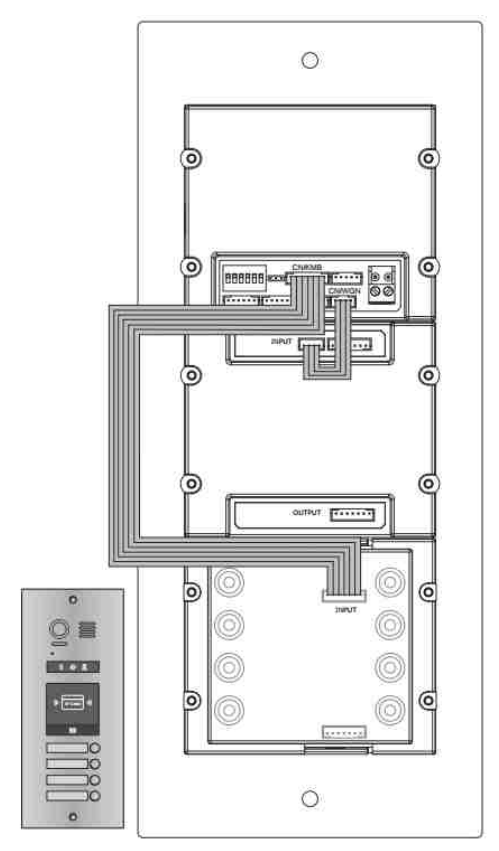

• **VDMR-21/T4/D8**

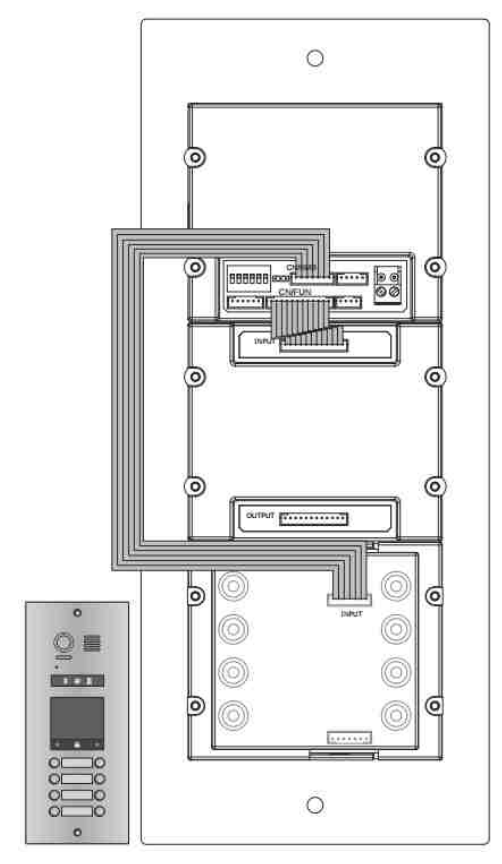

#### • **VDMR-21/ID/KP**

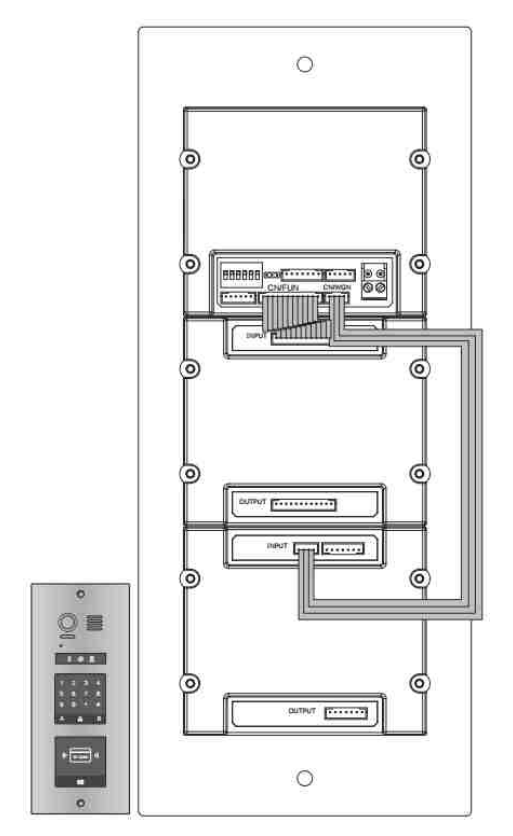

#### • **VDMR-21/ID/KP**

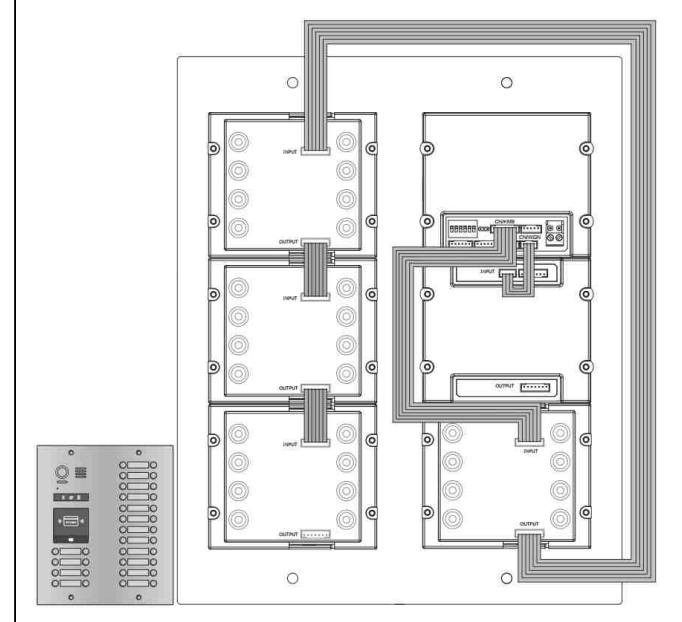

#### • **VDMR-21/S8/F3**

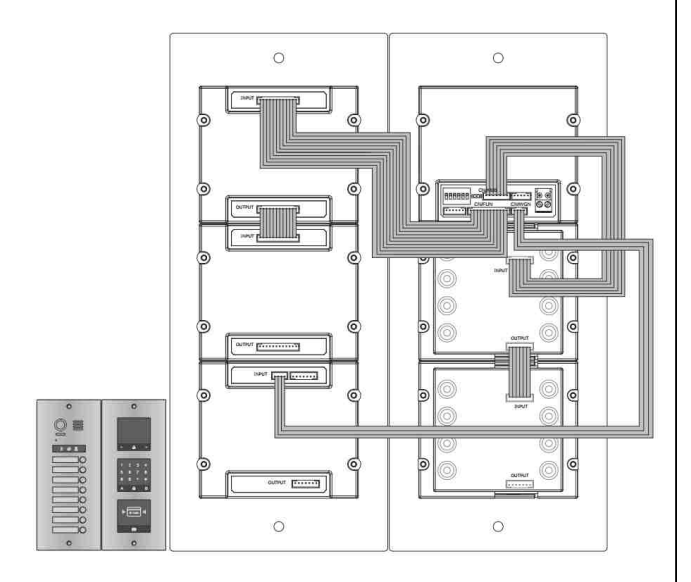

## **14. Konfigurálás**

#### **14.1. Névlista szerkesztése**

#### **1. Névlista.txt**

(1) Hozzon létre egy új TXT fájlt és nevezze el **namelist.txt**-nek,

(2) Nyissa meg és egymás után írjon szögletes zárójelpárt ([ ]) ötször egymás után.

#### **Példa:**

[button][name][gateway][router][address]

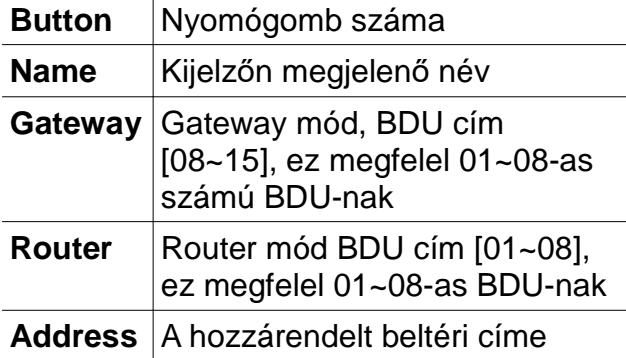

(3) Ha több nevet akarunk a névlistához

adni: [001][Joe\_1][08][00][01] [002][Johnny\_2][08][00][02] [003][Freddy\_3][09][00][01] [004][Jason\_4][09][00][02] [005][Hofeherke\_5][10][00][01] [006][Bunny\_6][10][00][02] [007][Bear\_7][11][00][01] [008][VanHelsing\_8][11][00][02]

**Magyarázat:** Nyomja meg az 1-es gombot, az 1-es számú beltéri fog csörögni, az 1-es számú BDU-n keresztül a kijelzőn a Joe\_1 felirat jelenik meg.

## **14.4. Névlista feltöltése**

- 1. Töröljön minden adatot az SD kártyáról
- 2. Készítsen egy mappát és nevezze el **Namelist.bin**-nek.
- 3. Másolja a frissített **Namelist.txt** fájlt a kártyán létrehozott **Namelist.bin** mappába.
- 4. Kapcsolja a DIP6 kapcsolót ON állásba
- 5. Helyezze áram alá a kaputáblát majd 5 másodpercen belül helyezze az SD kártyát a foglalatba a kaputábla jobb oldalán.

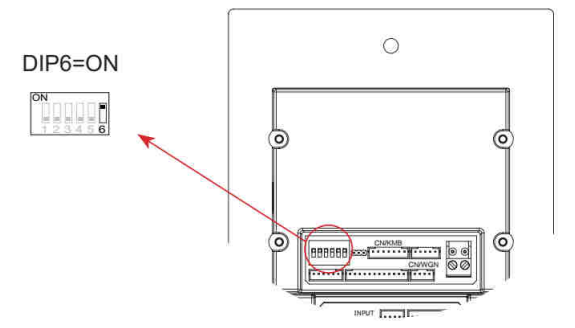

6. Egy hosszú BP+ hangot fog hallani és az Beszéd világítani kezd.

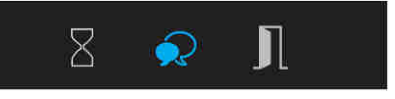

7. 20 másodperc után egy hosszú BP+ hangot fog hallani, az Beszéd jelző kialszik. A Névlista frissítés befejeződött.

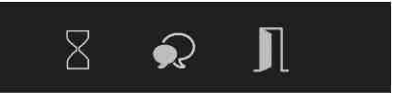

## **14.2. Firmware frissítés**

- 1. Töröljön minden adatot az SD kártyáról
- 2. Másolja a frissített **DMR21.bin** fájlt az SD kártyára
- 3. Kapcsolja a DIP6 kapcsolót ON állásba.

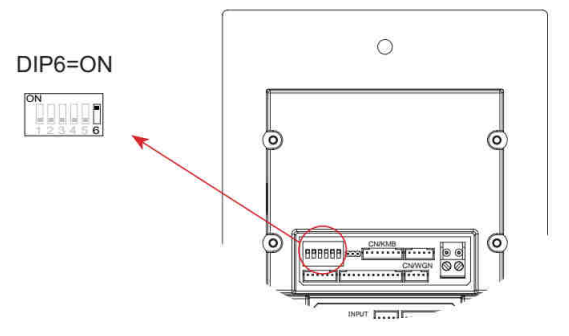

4. Helyezze az SD kártyát a foglalatba a kaputábla jobb oldalán.

5. Egy hosszú BP+ hangot fog hallani és az Állapotjelző világítani kezd.

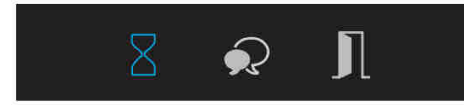

6. 3 másodperc után mindhárom állapotjelző bekapcsol.

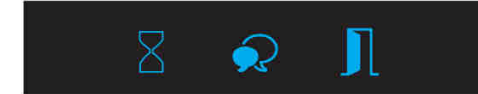

7. 20 másodperc után egy hosszú BP+ hangot fog hallani, az állapotjelzők kialszanak. A szoftverfrissítés befejeződ

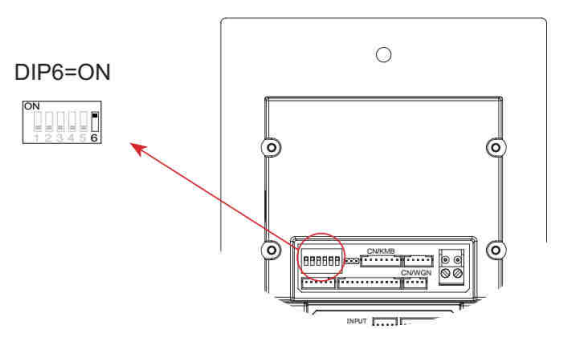

- 4. Helyezze az SD kártyát a foglalatba a kaputábla jobb oldalán.
- 5. Egy hosszú BP+ hangot fog hallani és az Beszéd világítani kezd.

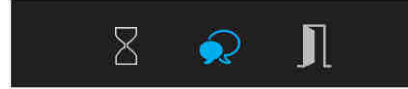

6. 20 másodperc után egy hosszú BP+ hangot fog hallani, az Beszéd jelző kialszik. A Jelzőhang frissítés befejeződött.

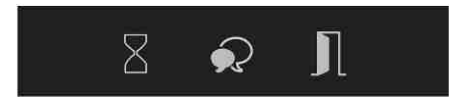

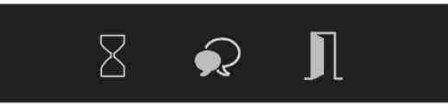

### **14.3. Jelzőhang frissítés**

- 1. Töröljön minden adatot az SD kártyáról
- 2. Másolja a frissített **Ring.bin** fájlt az SD kártyára.
- 3. Kapcsolja a DIP6 kapcsolót ON állásba.

## **Jegyzetek**

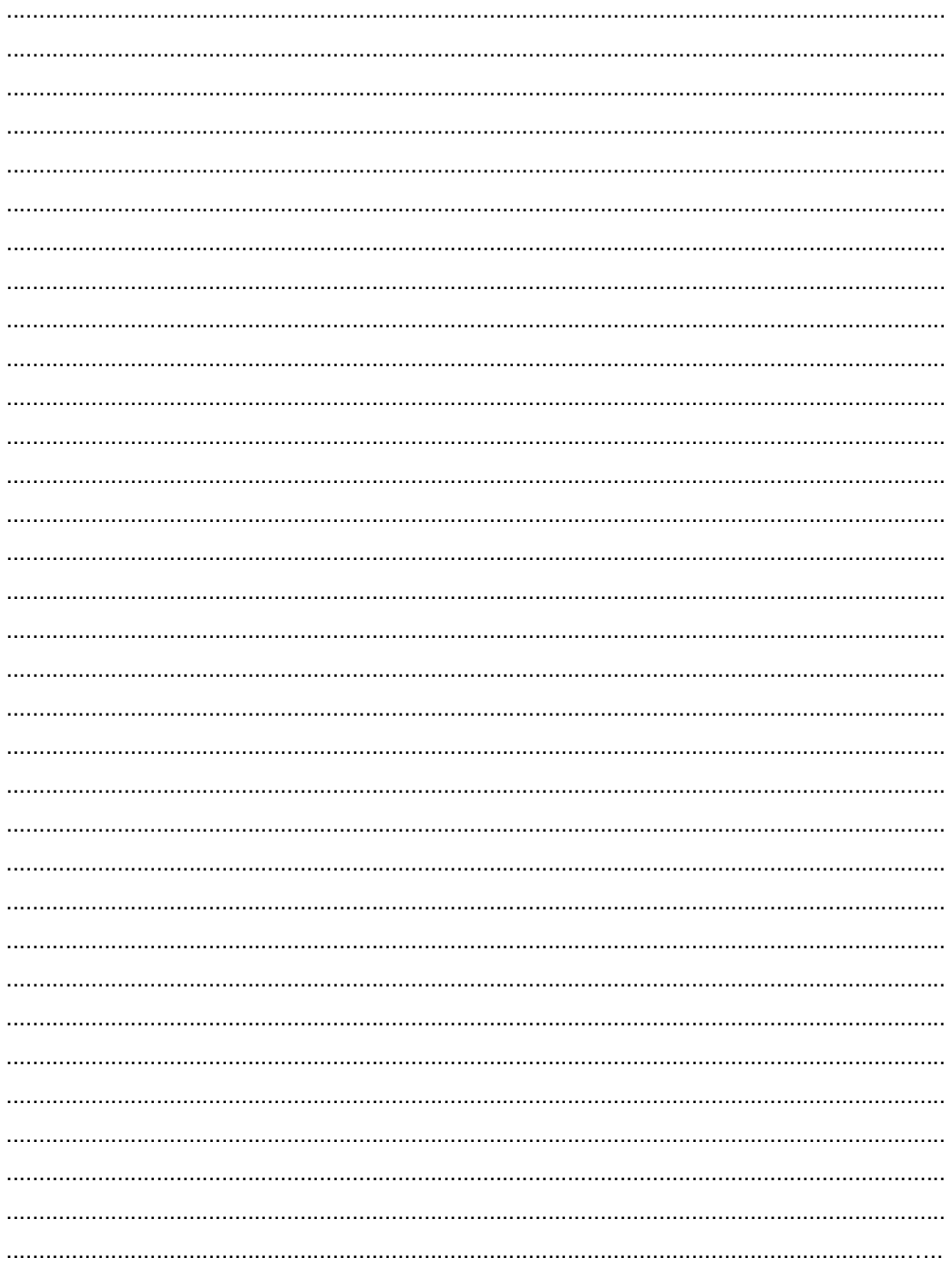

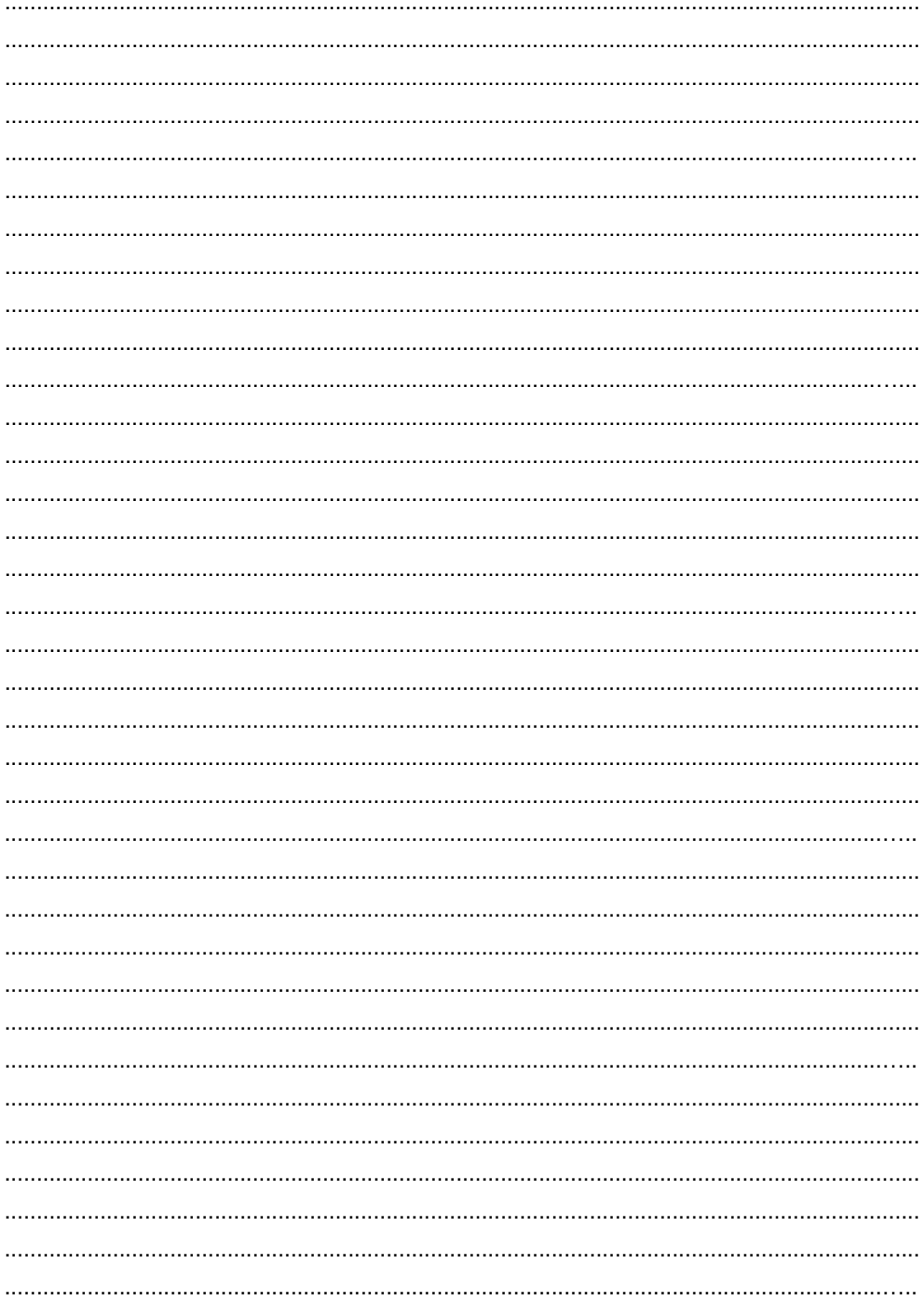

Az Ön márkakereskedője:

A dokumentáció a Dial-Comp KFT. szellemi tulajdona, ezért annak változtatása jogi következményeket vonhat maga után.

A fordításból, illetve a nyomdai kivitelezésből származó hibákért felelősséget nem vállalunk. A leírás és a termék változtatásának jogát a forgalmazó és a gyártó fenntartja.

Utolsó módosítás: 2017. március 16.